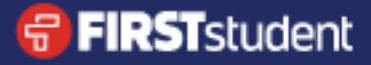

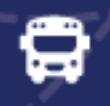

## Download the **Bus Status** App

**1.** Search "Bus Status" on the App Store or Google Play, or use the QR codes below:

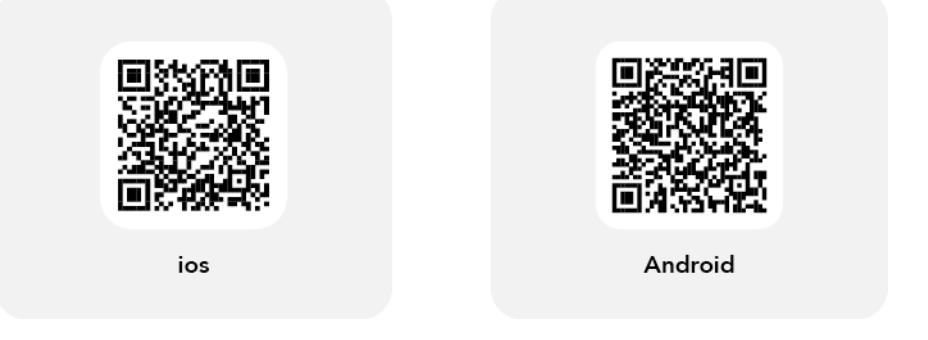

**2.** Download the *Bus Status 4* app by Box Clever.

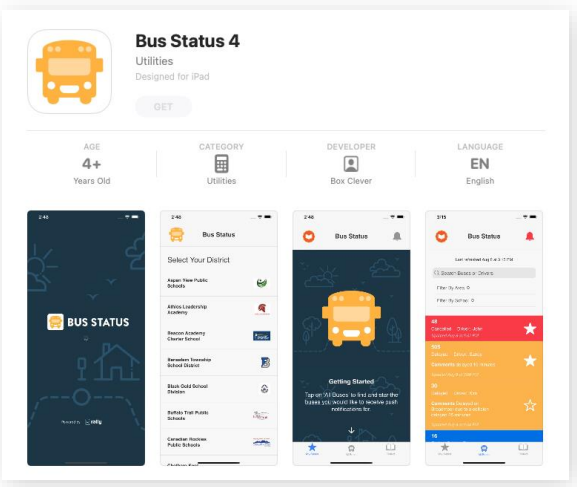

**3.** Open the app and select *First Student Taber.*

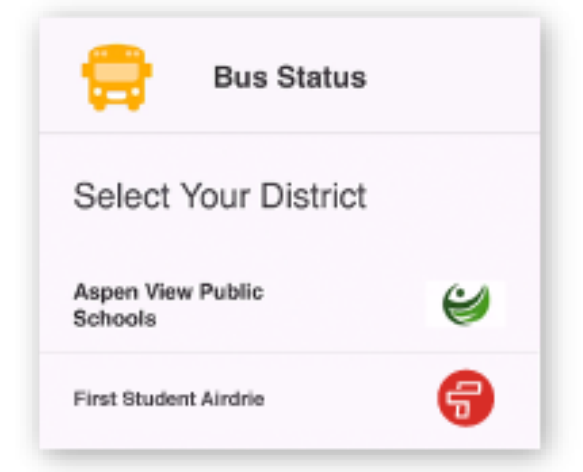

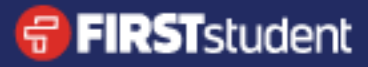

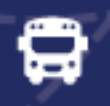

**4.** Go to *All Buses.* Tap the star to add a bus to *My Buses*.

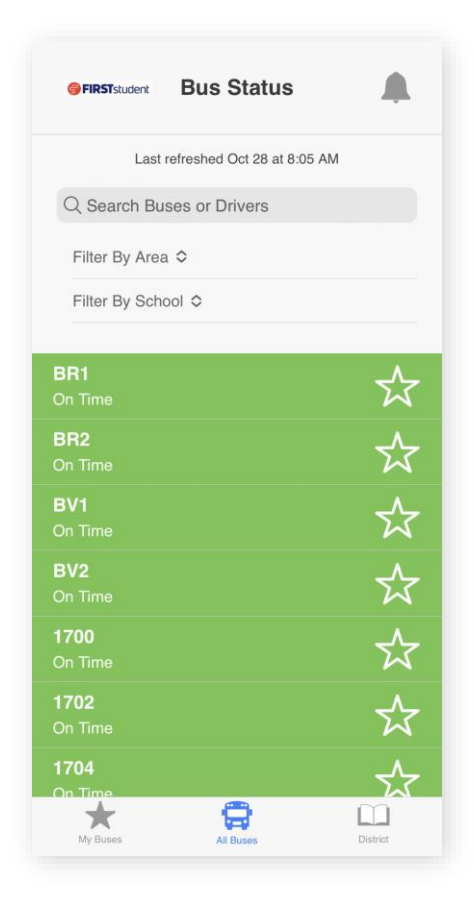

**5.** You'll receive a notification when one of your buses is Delayed, Cancelled, or Early.

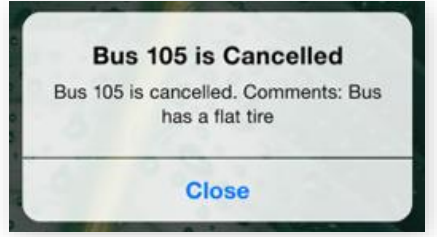

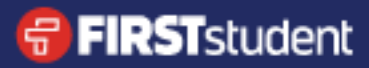

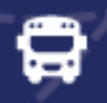

**6.** Tap the bell icon to see general Notifications.

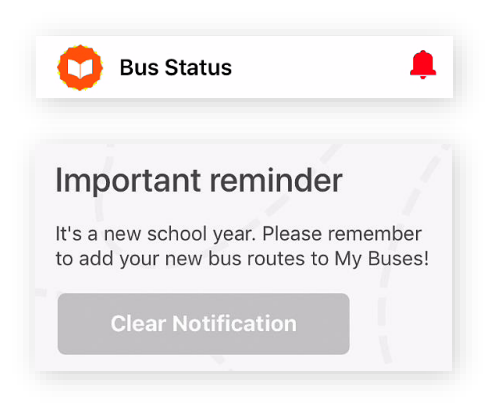